# Firebird Tour 2017 Advanced Trace API

### Vlad Khorsun, Firebird Project

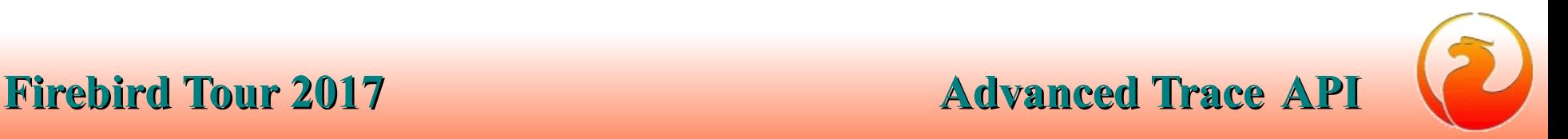

# About Firebird Tour 2017

- Firebird Tour 2017 is organized by [Firebird Project,](https://firebirdsql.org/en/firebird-tour-2017-optimization/) [IBSurgeon](https://ib-aid.com/) and [IBPhoenix,](http://ibphoenix.com/) and devoted to Firebird Performance.
- The Platinum sponsor is [Moscow Exchange](https://moex.com/)
- Tour's locations and dates:
	- October 3, 2017 Prague, Czech Republic
	- October 5, 2017 Bad Sassendorf, Germany
	- November 3, 2017 Moscow, Russia

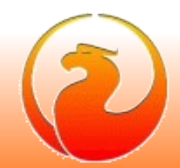

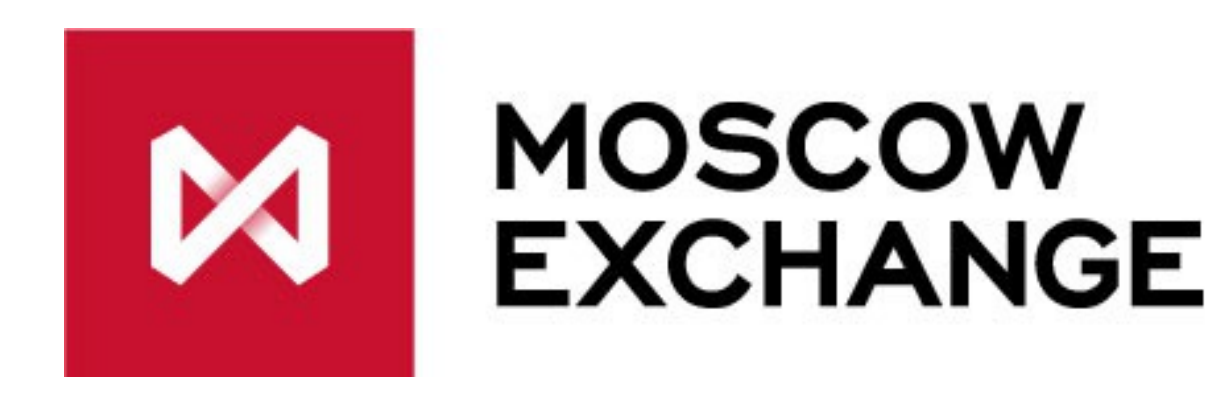

- Platinum Sponsor
- Sponsor of
	- «Firebird 2.5 SQL Language Reference»
	- «Firebird 3.0 SQL Language Reference»
	- «Firebird 3.0 Developer Guide»
	- «Firebird 3.0 Operations Guide»
- Sponsor of Firebird 2017 Tour seminars
- [www.moex.com](http://www.moex.com/)

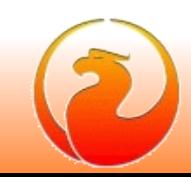

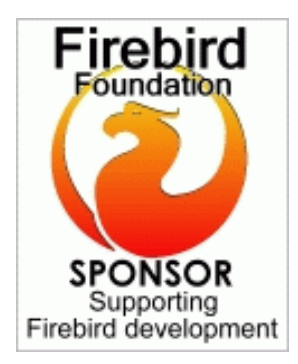

# **GEPLATINUM IBSurgeon**

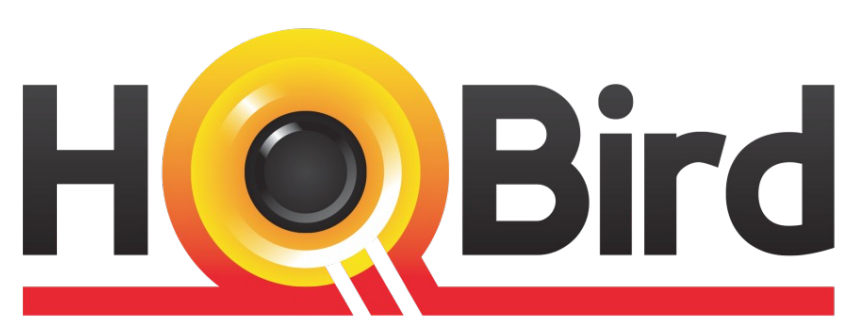

**Advanced Firebird for Big Databases** 

- Replication, Recovery and Optimization for Firebird since 2002
- Platinum Sponsor of Firebird Foundation
- Based in Moscow, Russia

# Trace Session Configuration

- fbtrace.conf file in Firebird root directory
	- Self-documented
	- Show all possible trace parameters
	- Uses own XML-like syntax in Firebird 2.5
		- Different from firebird.conf, fbintl.conf, etc
	- In Firebird 3 all configuration files have same syntax
		- Syntax for trace configuration slightly changed

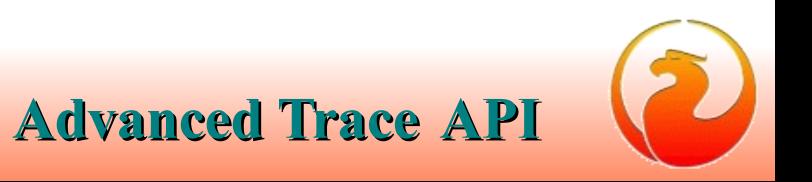

# User Trace and System Audit

- User trace session
	- Initiated (started) by user via special service
	- Not preserved after Firebird shutdown
	- Output read by initiated service connection
	- Scope depends on user privileges
- Audit trace session
	- Initiated only by Firebird itself
	- Started with Firebird every time
	- Output stored in log file(s)
	- Scope is not limited

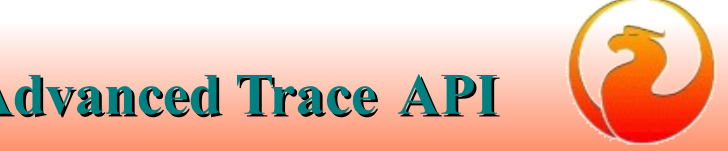

# User Trace and System Audit

- User trace session
	- Could be temporary paused by the Firebird
	- Could be many user trace sessions
	- Could be managed by creator user or by **SYSDBA**
- Audit trace session
	- Never interrupted by Firebird
	- Only one audit trace session could exists
	- Could be managed by SYSDBA only

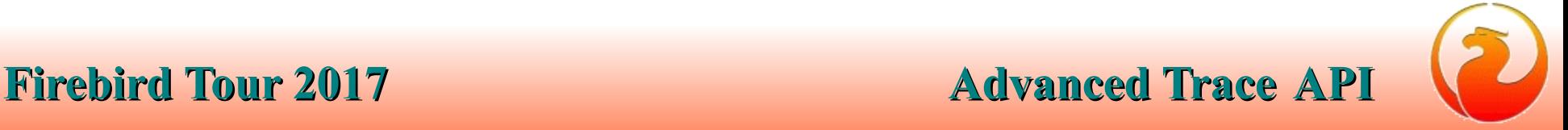

### Trace Sessions in the Engine

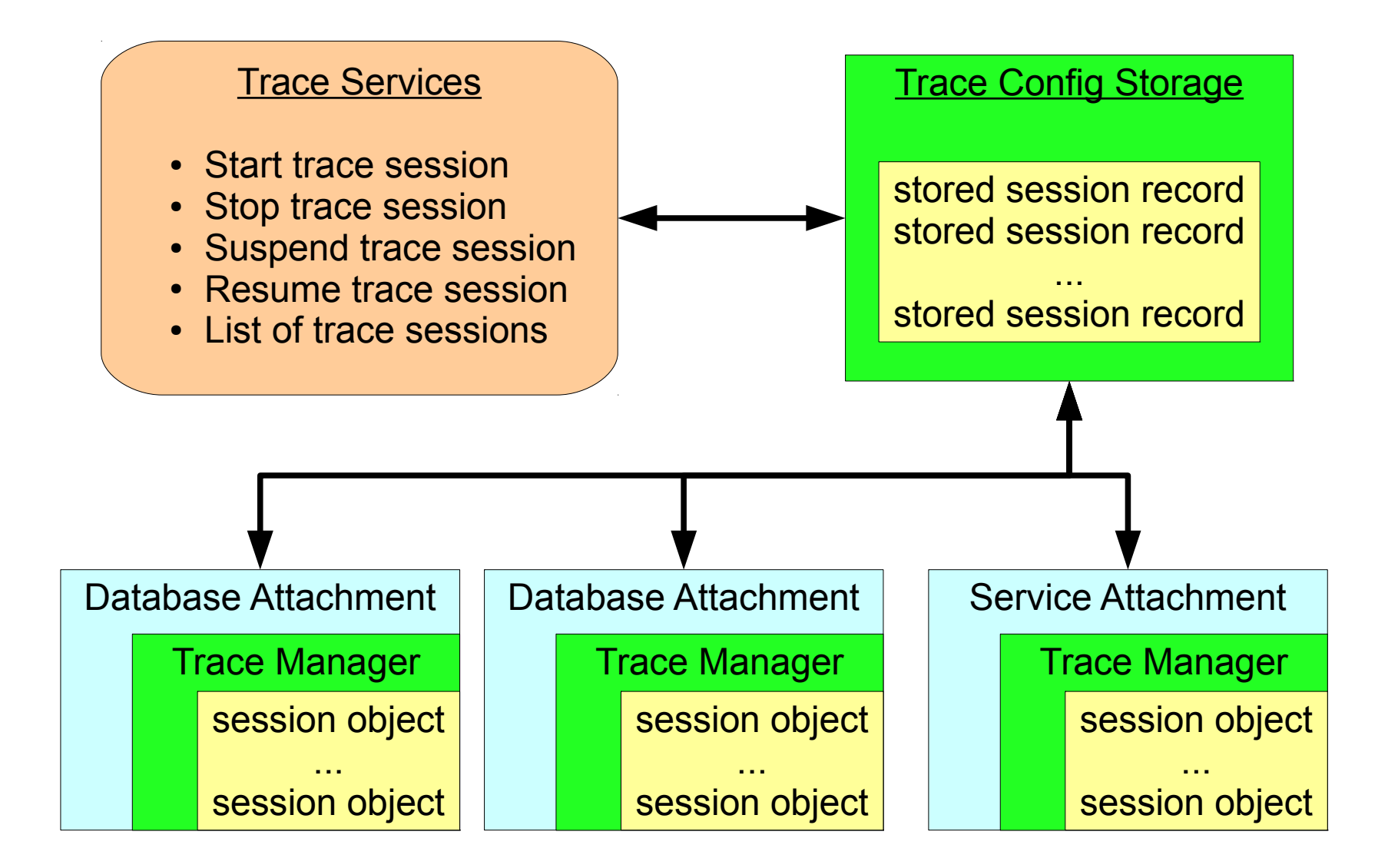

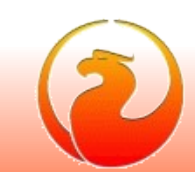

# Trace Sessions in the Engine

- To support multiply trace sessions we need some kind of manager
- Trace sessions need a place to keep its parameters
	- ID, name, creator user, state, etc
	- Trace session configuration
- TraceConfigStorage object is used for this goals
	- One instance per engine process
	- Common part is in shared memory
	- Changes increments special counter
	- Requires synchronization between engine processes

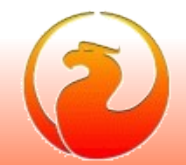

# Trace Configuration Storage

- Consists from two files
	- *fb* trace, control file, mapped into shared memory
	- *fb\_trace\_AAAAAA*, storage of trace sessions records
- Both files placed at Firebird lock directory
	- by default COMMON APPDATA\firebird
- Creates when Firebird process starts
- Shared by all Firebird processes (embedded too !)
- Deleted when last Firebird process gone
	- trace sessions is not preserved between Firebird restarts

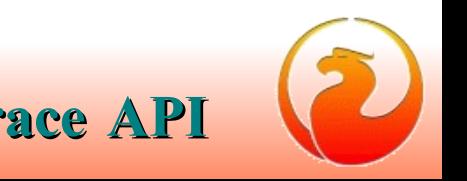

# Trace Sessions in the Engine

- All trace activity in the engine done using TraceManager object
	- Each database connection has own instance of **TraceManager**
	- Each service connection has own instance of TraceManager
	- No additional synchronization between any kind of connections is required
- TraceManager sits between the engine and trace plugin(s)
	- Load and initialize trace plugin
	- Put events data into trace plugin methods

# Trace Manager

- Maintains list of active trace session objects which should be used at database\service connection
- Maintains list of trace plugin's which should receive corresponding events
- Two main tasks
	- React on changes in trace sessions list
		- New trace session created
		- Requests to stop trace session
		- Requests to suspend\resume trace session
	- Pass events produced by the engine into trace plugin(s)
- Should have minimal impact on engine performance!

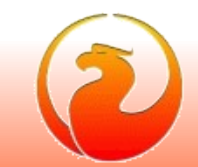

### Trace Manager

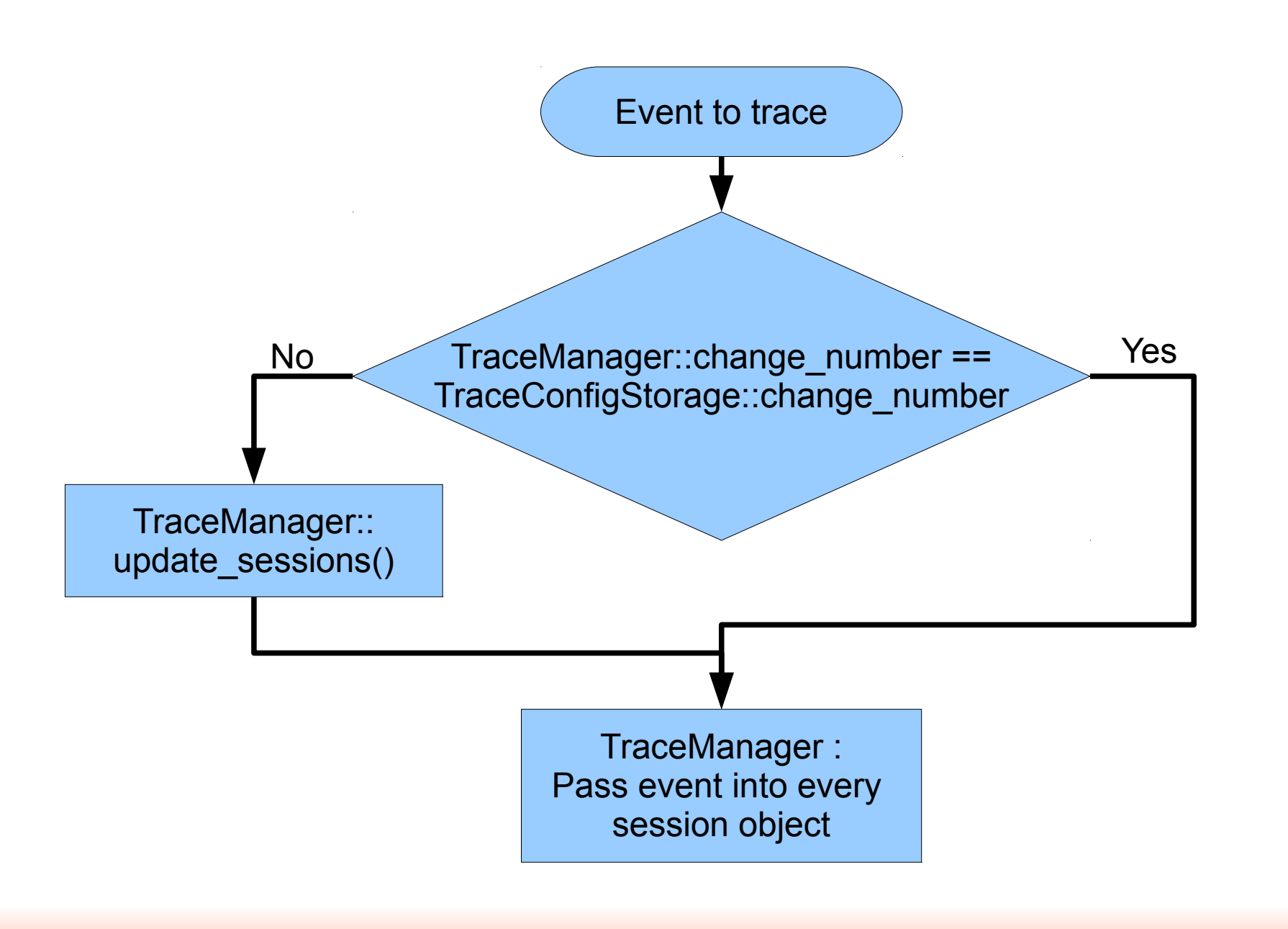

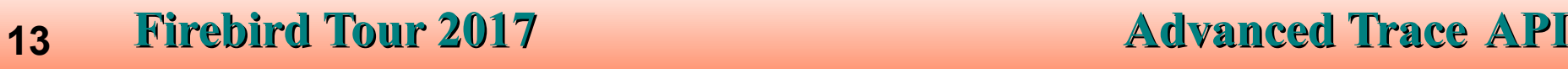

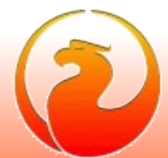

# Trace session's output

- User trace
	- Many writers
		- Other connections, produced events to trace
	- One reader
		- The service connection which creates trace session
- It is hard to directly pass events data from different engine processes into given service connection
- Writers needs to store it somewhere and reader should read it
- Disk space used should be limited

### Trace session's output

- User trace
	- Many writers
	- One reader
	- Disk space released while reading
	- Delete whole log when reader gone
	- Log file name set by Firebird
- System audit trace
	- **Many writers**
	- No readers
	- Log files rotation
	- Log files not deleted by Firebird
	- Log file name set in trace configuration on perdatabase (service) basis

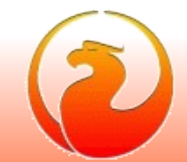

# Output of user trace

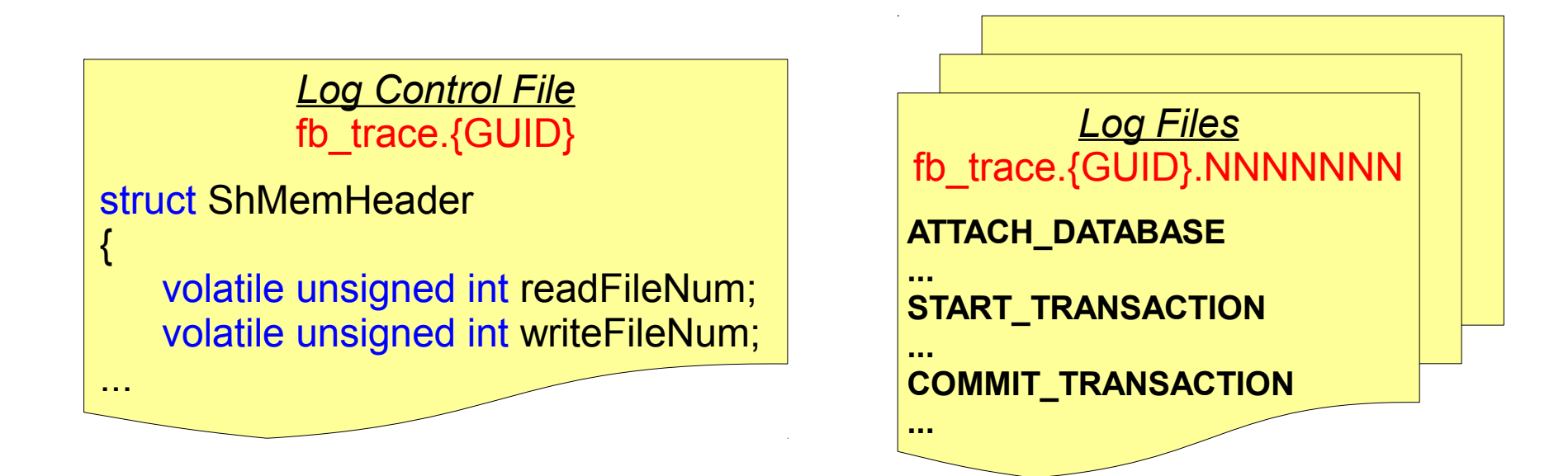

- Log files placed at Firebird's lock directory
	- by default COMMON APPDATA\firebird
- Maximum size of each log file is 1MB
- Maximum summary log size set in firebird.conf
	- MaxUserTraceLogSize = 10

#### **16 Firebird Tour 2017 Advanced Trace API**

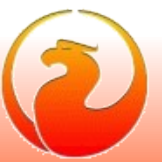

# Output of System Audit trace

- Stored in disk file(s)
- File name is set in trace configuration file on per-database (per-service) basis
	- «log filename» setting in *database* or *service* section
	- Each traced database or service could have own trace log file
- Log file could be "rotated" when its size reached «max\_log\_size» MB
	- Current log file is renamed
		- log\_filename.<timestamp>
	- New log file is created
	- Old log files should be removed by the administrator

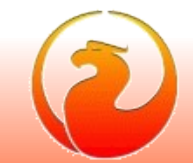

- The more events is traced the more performance delay could happen
- Be careful:
	- Trigger related events will appear for every record affected by DML statements!
	- If you use some PSQL function in SQL statement function execution could be traced as many times as records processed!
	- Same about joins with stored procedures
	- Same about RDB\$SET CONTEXT usage

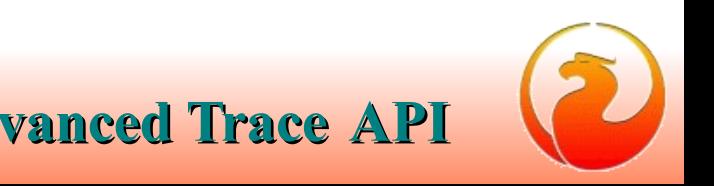

- Statements like EXECUTE PROCEDURE, or SELECT ... FROM<procedure> will produce
	- set of SQL statement related events
		- log\_statement\_prepare
		- log\_statement\_free
		- log\_statement\_start
		- log\_statement\_finish
	- set of PSQL related events
		- log\_procedure\_start
		- log\_procedure\_finish
- Choose what you really need

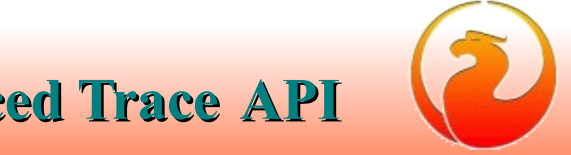

- **Question** 
	- Database could be accessed by file name or by alias, or
	- I need to trace same set of events for few databases using one trace session
- Solution
	- set all required events and params at default *database* section, but do not **enable** it
	- add few more *database* sections using patterns and set enable = true there

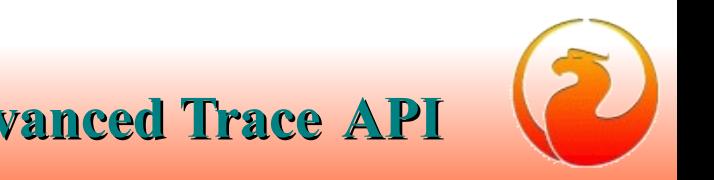

```
database
```
{

}

```
enabled = false
```

```
log statement finish = true
print perf = truetime threshold = 60
```

```
# by the file name pattern
database = c:\ldots databases\%. fdb
{
   enabled = true
}
```

```
# by database alias
database = mycooldb 
{
   enabled = true
}
```
• Consider to "mark" interesting queries using comments embedded into query text and later add filter at trace configuration to include (or exclude) such queries:

```
/* no trace me */ SELECT …
```
exclude filter = %(no trace me)%

• Big app with a lot of modules\queries: mark queries with module names to easy find source module which run the query

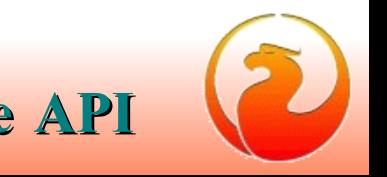

- Performance statistics in trace and in tools (isql, etc) could be different
- Trace shows "clear" time spent by the engine only to execute statement
- ISQL time includes
	- network delays
	- prepare time
	- commit time (DDL statements and autoddl  $=$  on)

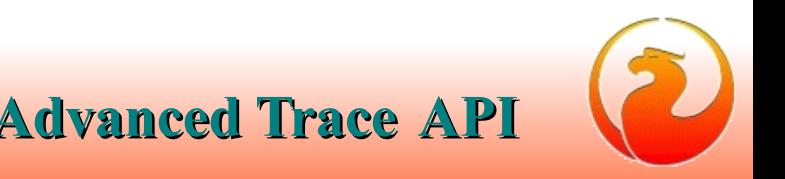

- Performance statistics in trace and in tools (isql, etc) could be different
- How ISQL measure stats and time:
	- take "before" stats
	- free previous stmt
	- prepare current stmt
	- ask for PLAN (if required)
	- execute statement
	- ask for record counts (if query is ins\upd\del)
	- fetch and print results
	- take "after" stats
	- print difference "after" "before"

• Log of slow queries

```
database
{
 log statement finish = true
 print perf = truetime threshold = 10000}
```
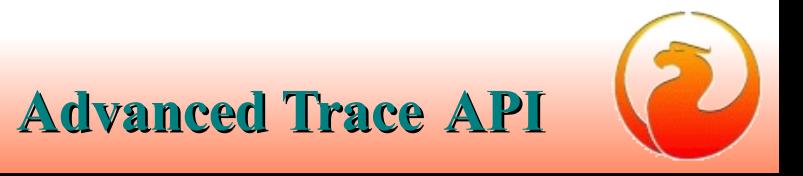

Log DDL statements

```
database
{
 log statement start = true
 include filter = %(CREATE|ALTER|DROP)%time threshold = 0}
```
case insensitive filter could looks a bit more complex

```
%([Cc]Rr[Ee][Aa][Tt][Ee])%
```
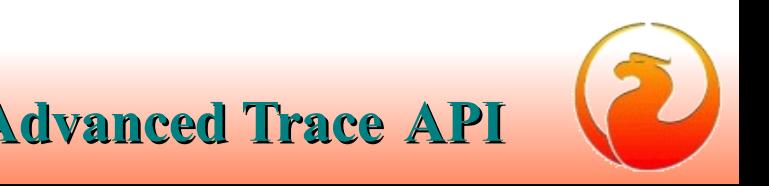

- Trace configuration uses regexp patterns with the same syntax as Firebird itself
- You may check regexp pattern\filter with Firebird:

SELECT 'Matched' FROM RDB\$DATABASE WHERE <string> IS SIMILAR TO <pattern string>

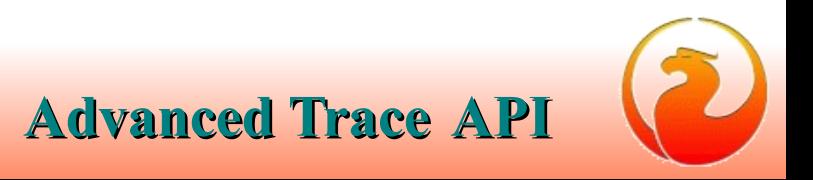

# THANK YOU FOR ATTENTION !

# Questions ?

*[Firebird official web site](http://www.firebirdsql.org/)*

*[Firebird tracker](http://tracker.firebirdsql.org/)*

*hvlad@users.sf.net*

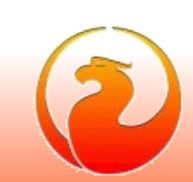

**28 Firebird Tour 2017 Advanced Trace API**